Business Intelligence Solution Providers Specialized in creating talent resource pool

## **Unlocking Hyperion Configuration Registry**

**Audience:** Hyperion Solution Architects and Hyperion Database Administrator

 During installation/configuration of Hyperion EPM on my server, I came across a small configuration hurdle so I thought to share with you. My installation was single server installation and should not have caused me any trouble but it did!!!! I wanted to configure all the components on different schemas therefore I had to run configuration several times and I encountered an error.

**History**

**Version Description Author Publish Date** 1.0 Initial Draft Sanjay 10<sup>th</sup> Mar 2014

"Unable to obtain for registry database. Existing lock on host ----created by -----. Do you want proceed? "

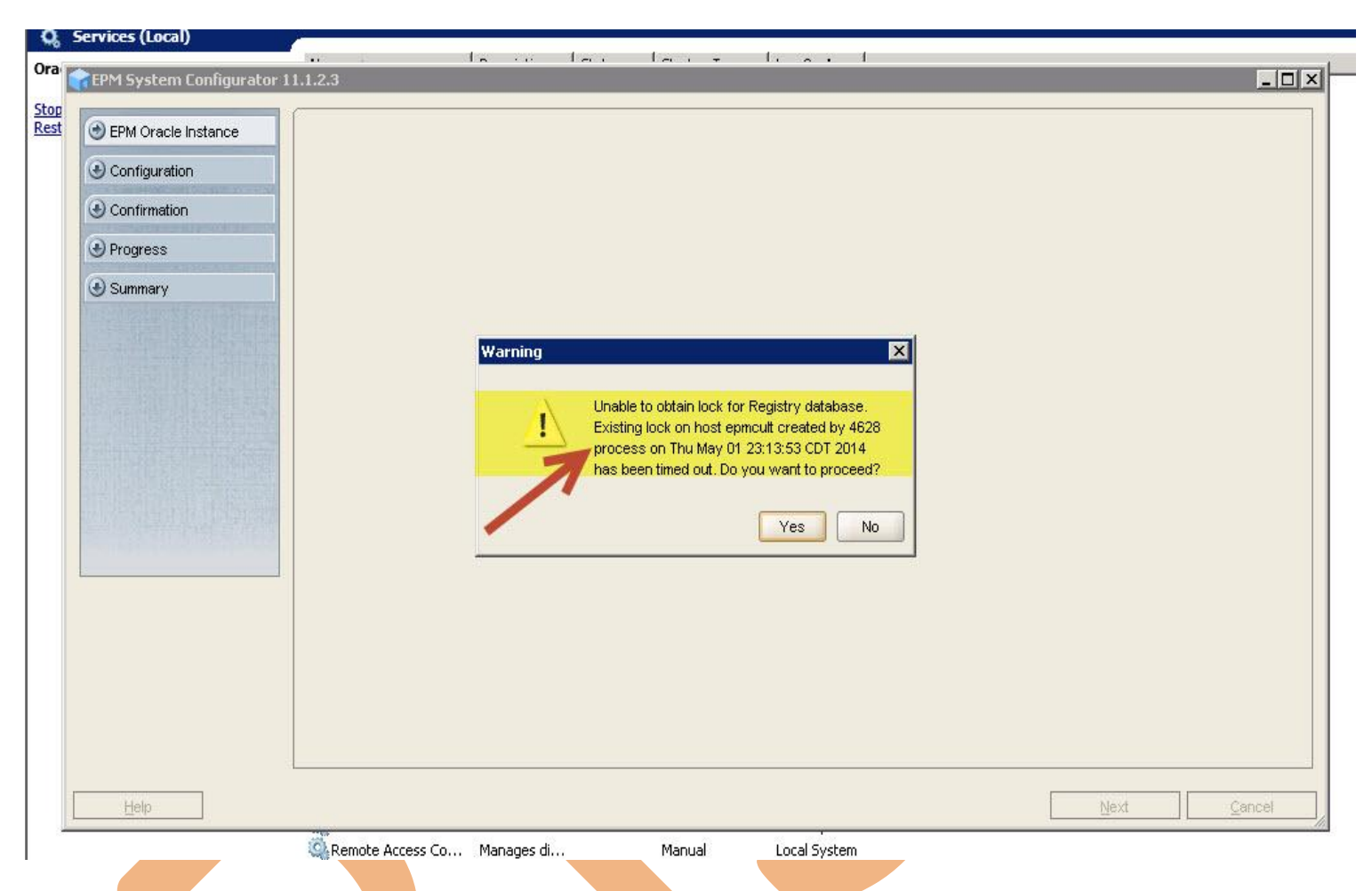

This is pretty common error you can get during EPM configuration. We will cover step by step solution of this error in this posting.

## **REASON**

Each run of EPM configuration creates a record/lock on EPM\_REGISTRY\_LOCK table on shared service schema. This lock gets deleted after configuration is done but sometime it does not and prevents new record creation.

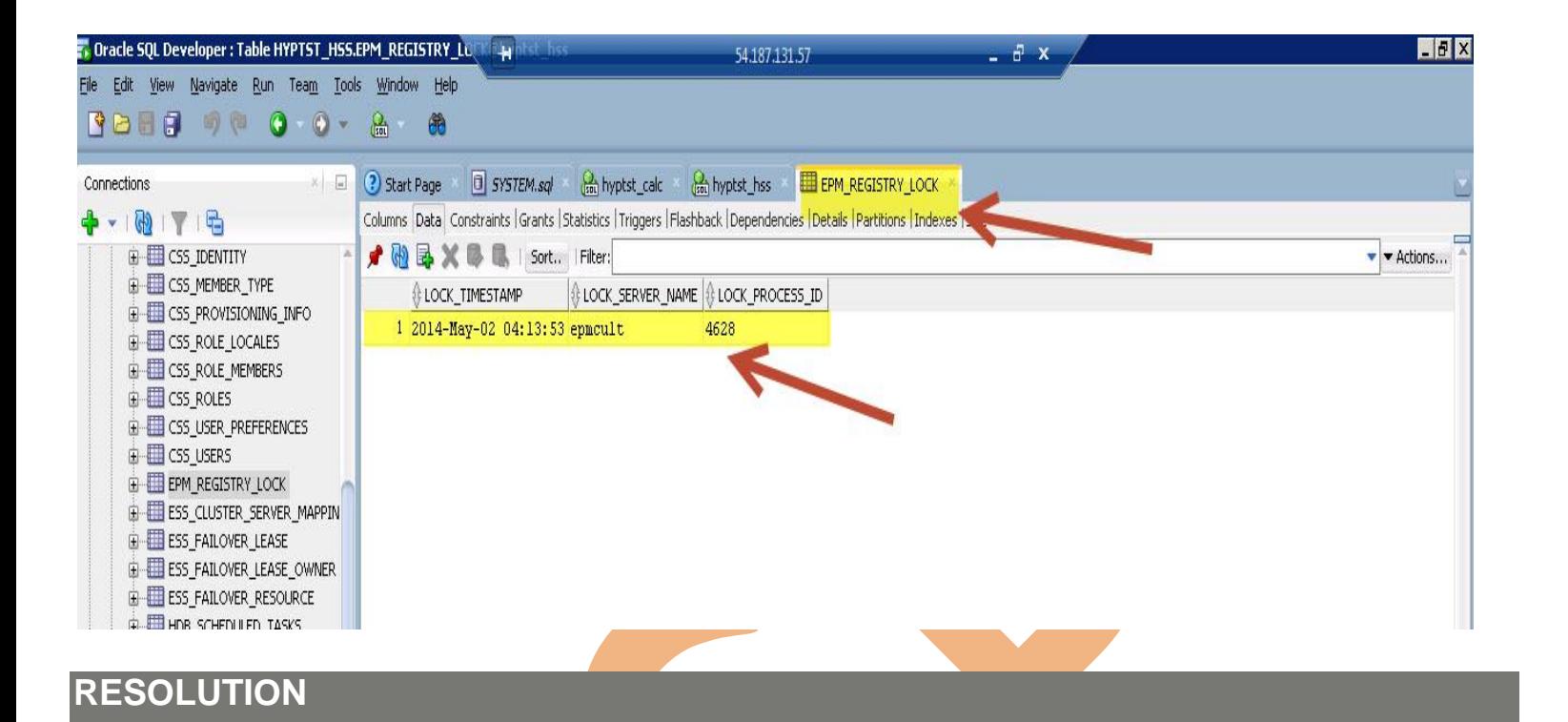

Database administrator should login to the Shared Services schema and delete created lock. After deleting the lock/record. You should be able to run configuration.

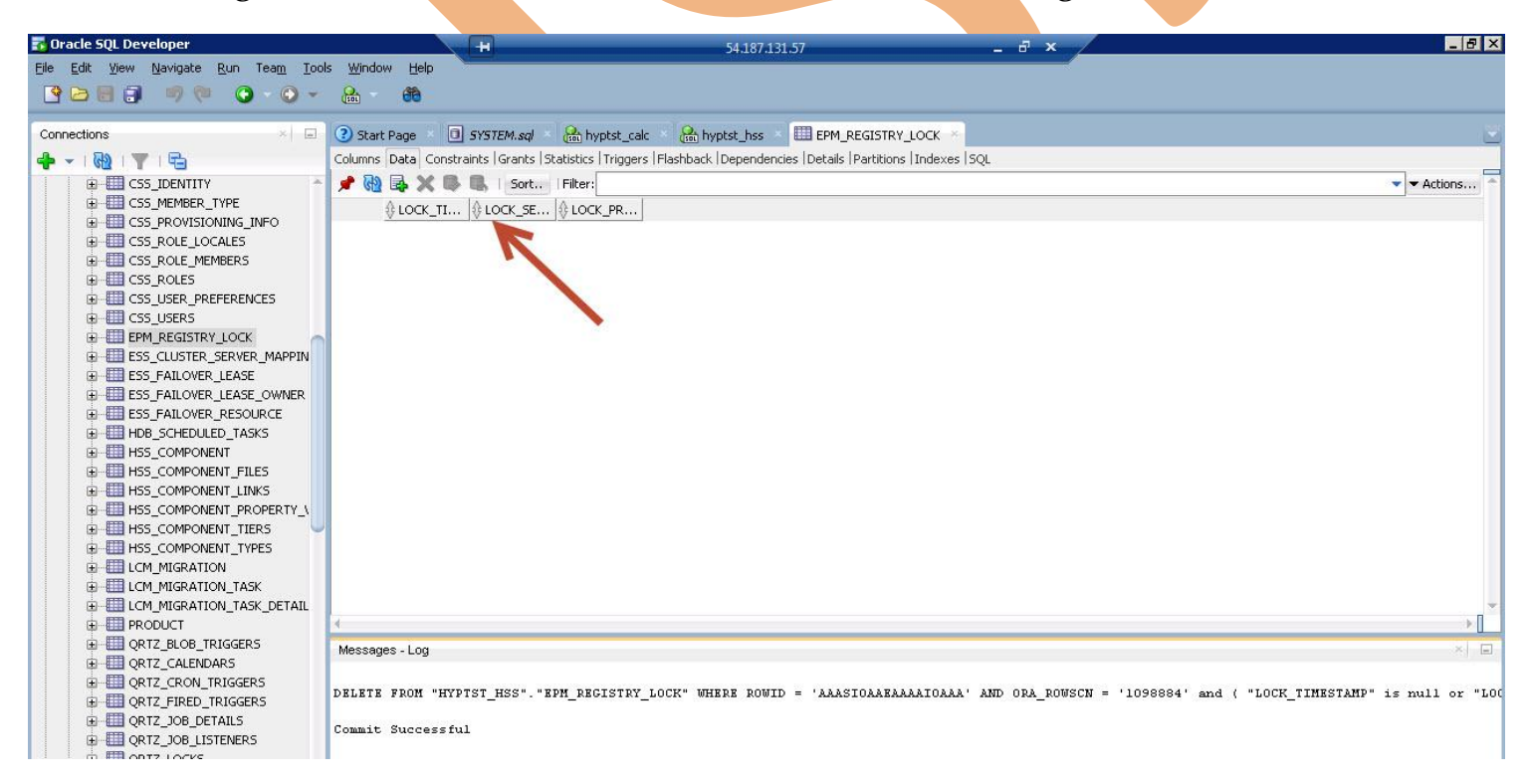

After deleting the record. You should be able to run the configuration with no error !!